# 2 Excel

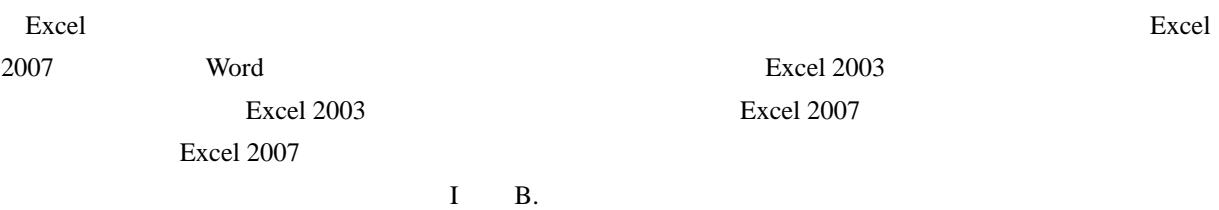

#### 2.1 Excel 2007

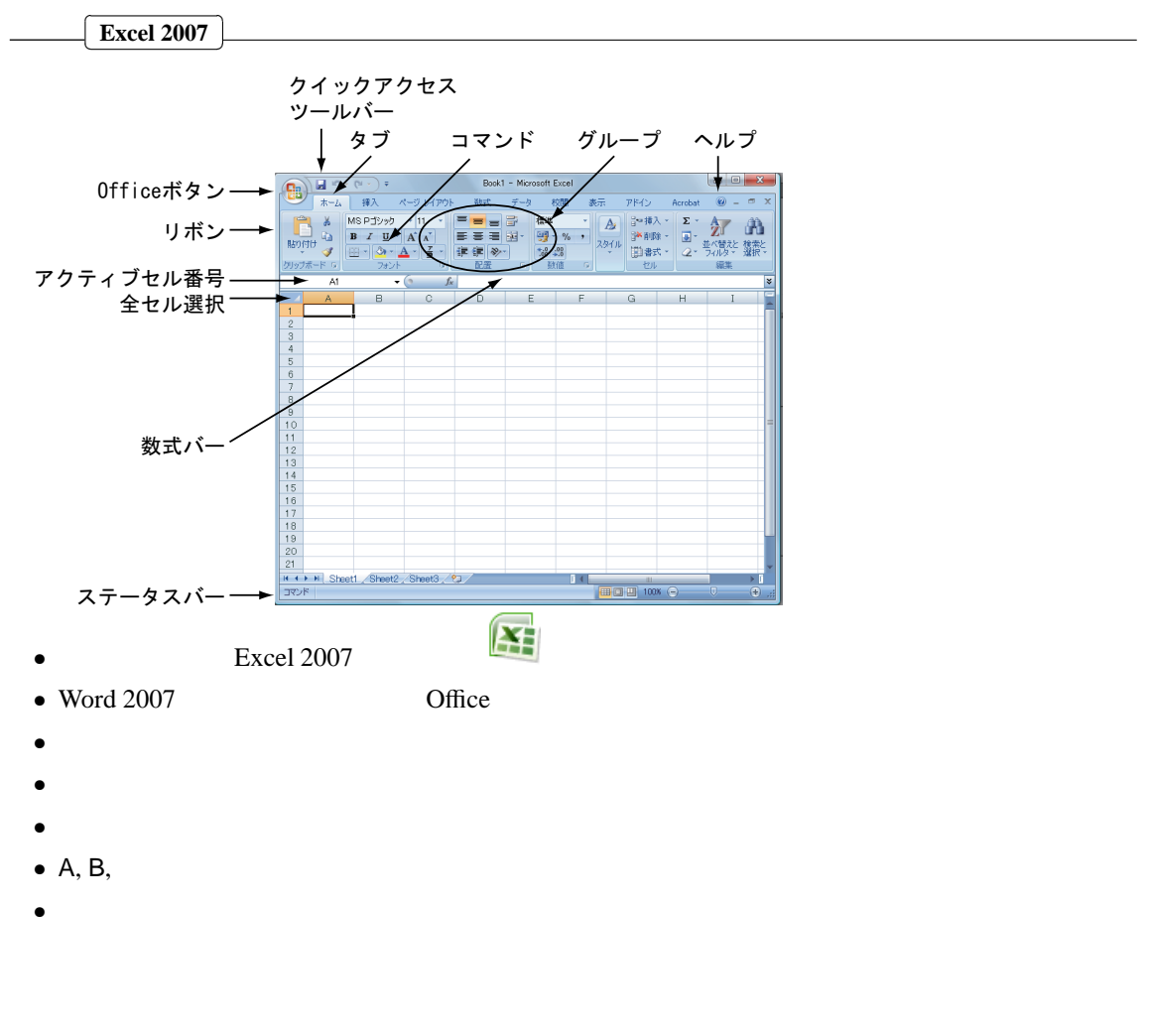

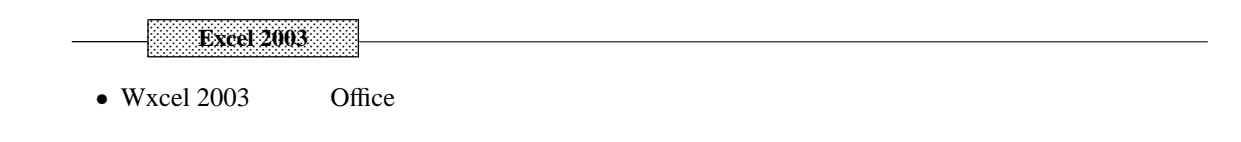

#### $2.2$

 $2.2.1$ 

• 入力するとアクティブセル(選択されているセル)に書き込まれる。

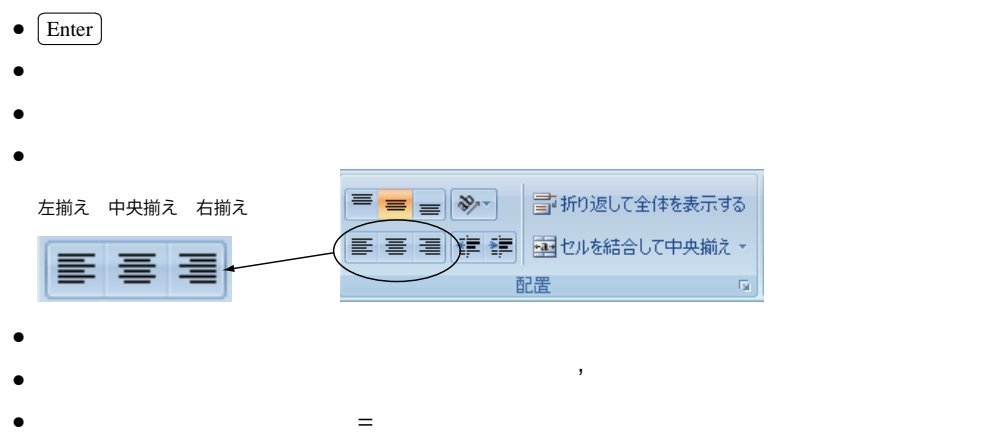

### $2.2.2$

- $6.02 \times 10^{23}$  6.02E23
- $1.66 \times 10^{-24}$  1.66E–24

 $\rm{Excel}$ 

# $2.3$

 $2.3.1$ 

- $\bullet$
- $A, B, \cdots$
- $\bullet$  1, 2,  $\cdots$
- 1 A
- $\bullet$

#### ✄ ✂  $\frac{\text{sum}}{\text{sum}}$  $\text{Shift}$

✂ i.  $\text{Shift}$ 

l.

 $\bullet$ ✂  $\overline{\text{Ctrl}}$  $\bullet$ ✄ Ų  $\text{Ctrl}$ 

## $2.3.2$  &

- $\bullet$  Excel 2007 • メニュー [編集] [コピー] Excel 2003)。
- Vindows
	- $\overline{ }$  $\overline{\text{Ctrl}}$  +  $\overline{\text{ [}}$ ✂ Insert  $^{\prime}$

l.

✄ ✂

- 
- 
- 

✂

✄  $\overline{1}$ ✁ Shift + ✄

✂

- $\text{Ctrl}$  +  $\boxed{\text{C}}$
- [ ] [ ] Excel 2003

✄ ✂ ĺ.

✄

l.

 $\overline{a}$ 

• Vindows Insert ✄  $\overline{\phantom{a}}$  $\text{Ctrl} + \boxed{V}$ 

✂

## Excel 2007

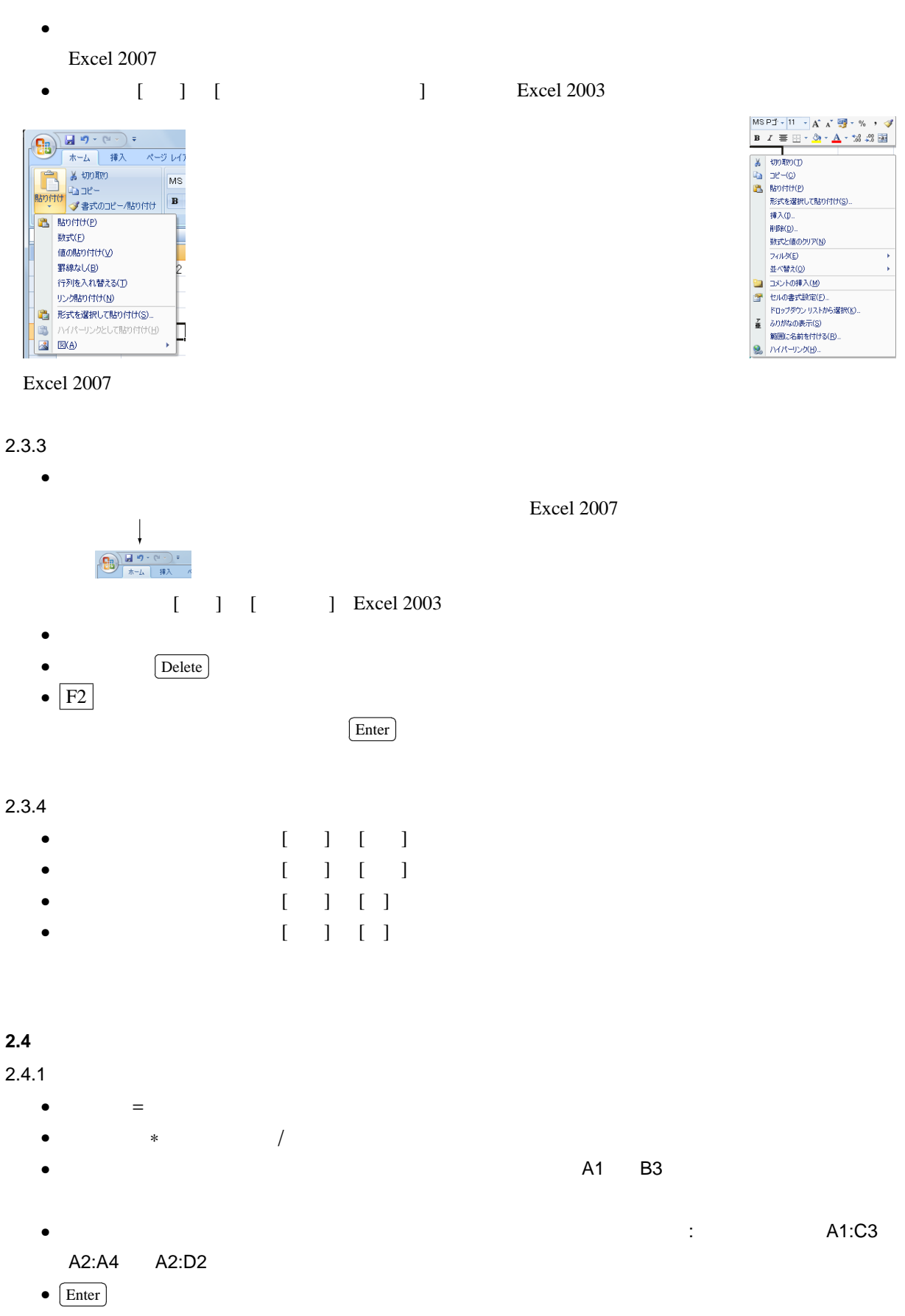

 $\&$ 

 $\bullet$ 

**2.5** 滴定実験データの整理

# $0.05 \text{ M-Na}_2\text{CO}_3$   $0.1 \text{ M-HCl}$

 $(M = \text{mol dm}^{-3})$ 

*N*0

### $2.5.1$

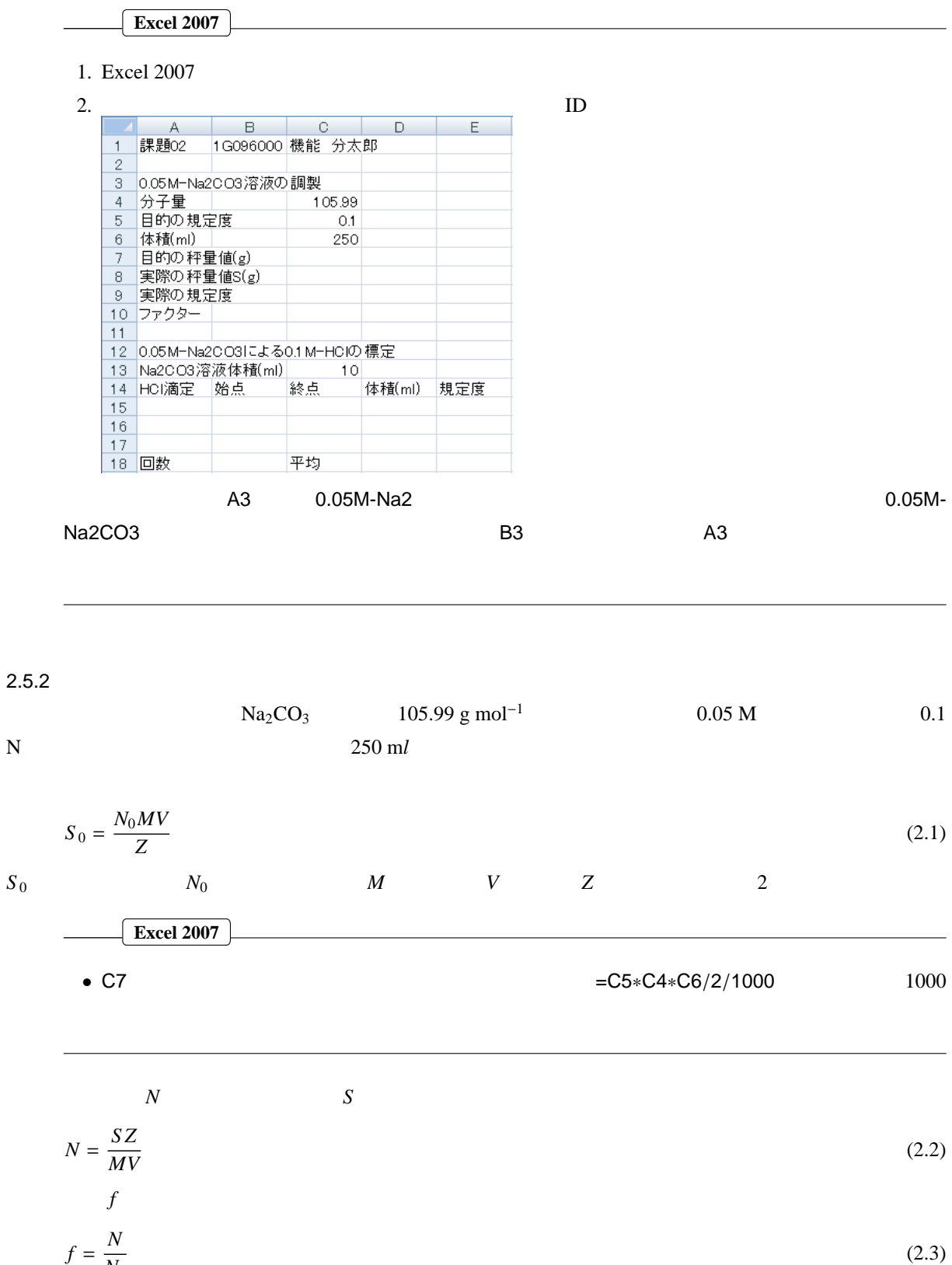

(2.3)

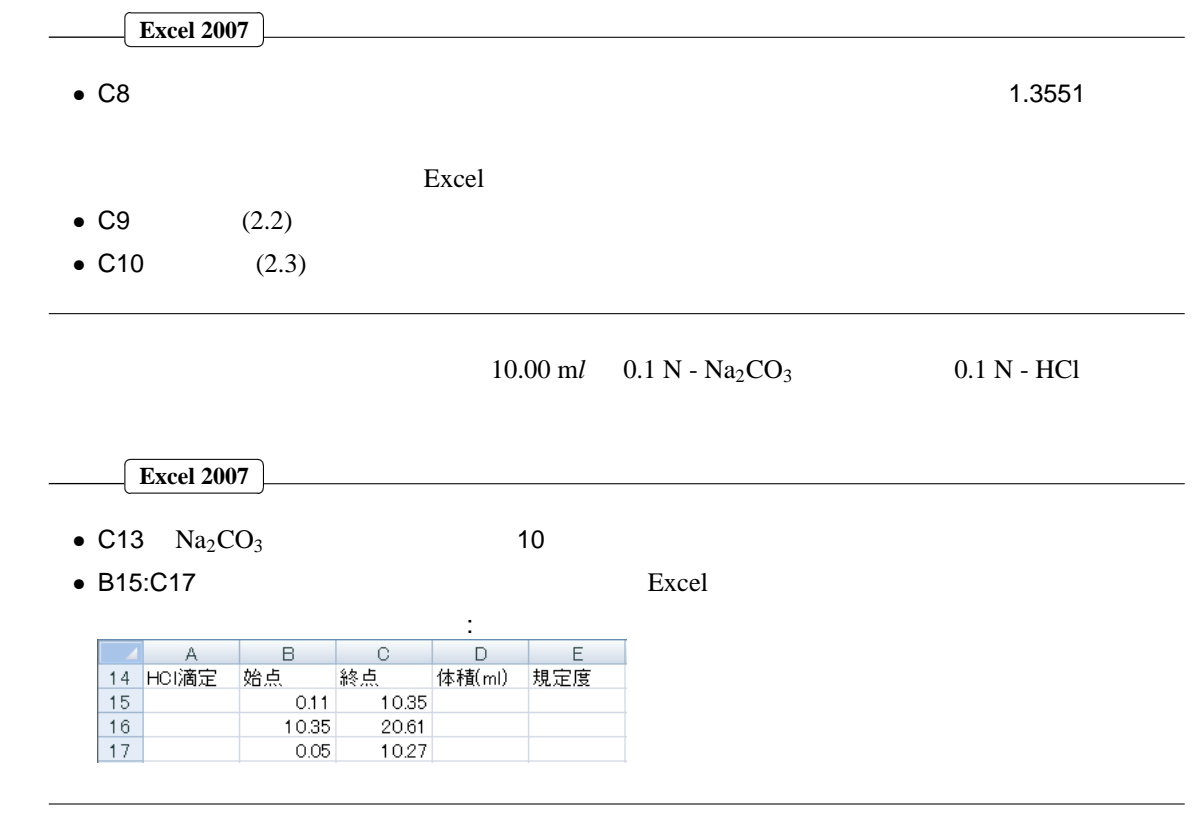

 $2.5.3$ 

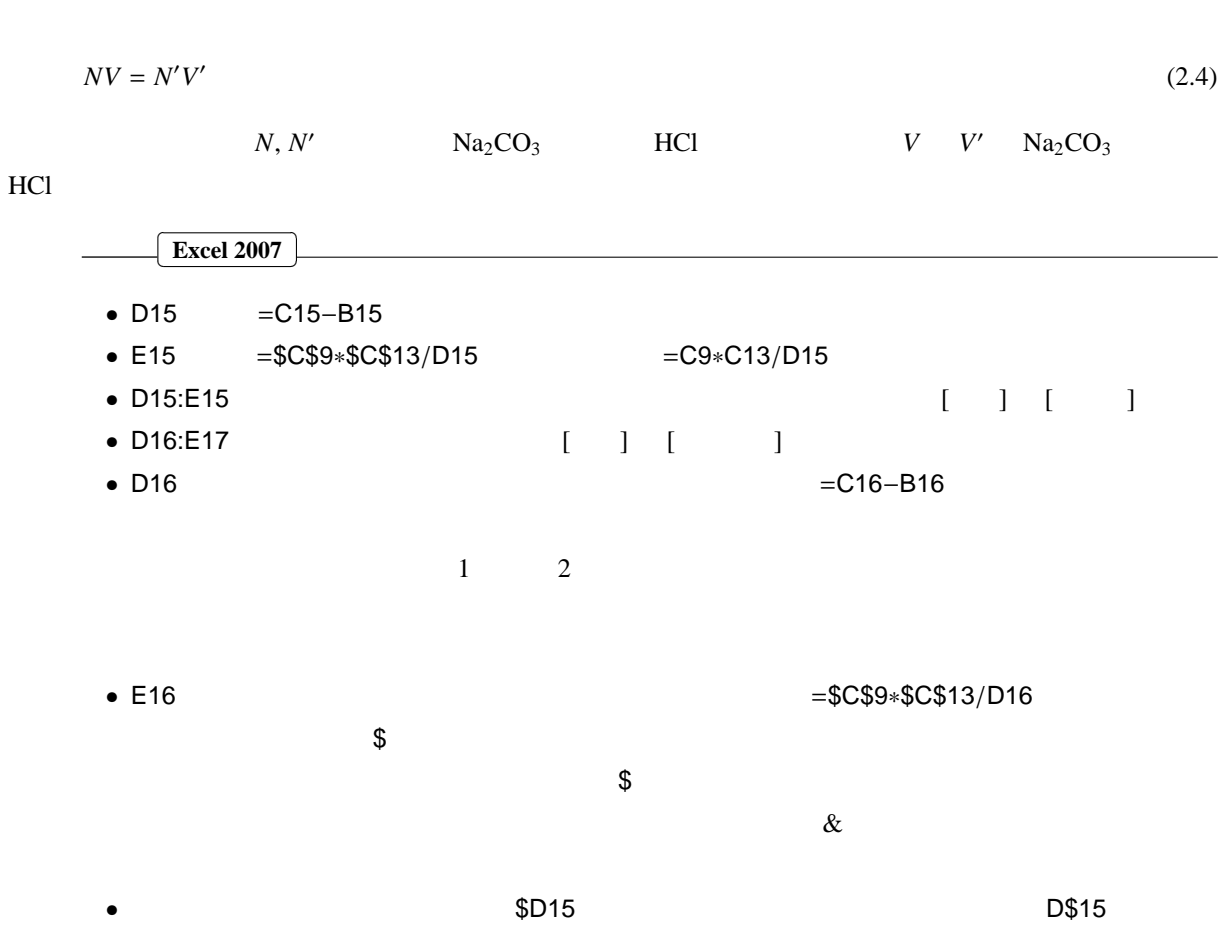

 $HCI$ 

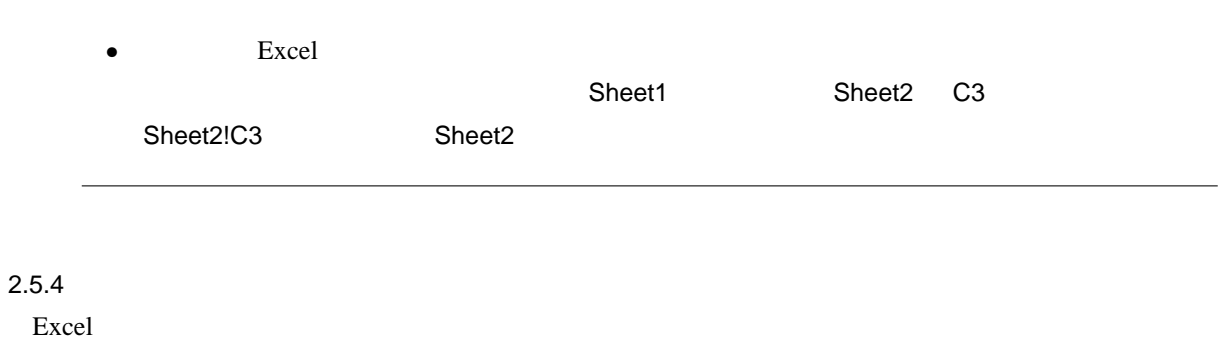

 $\&$ 

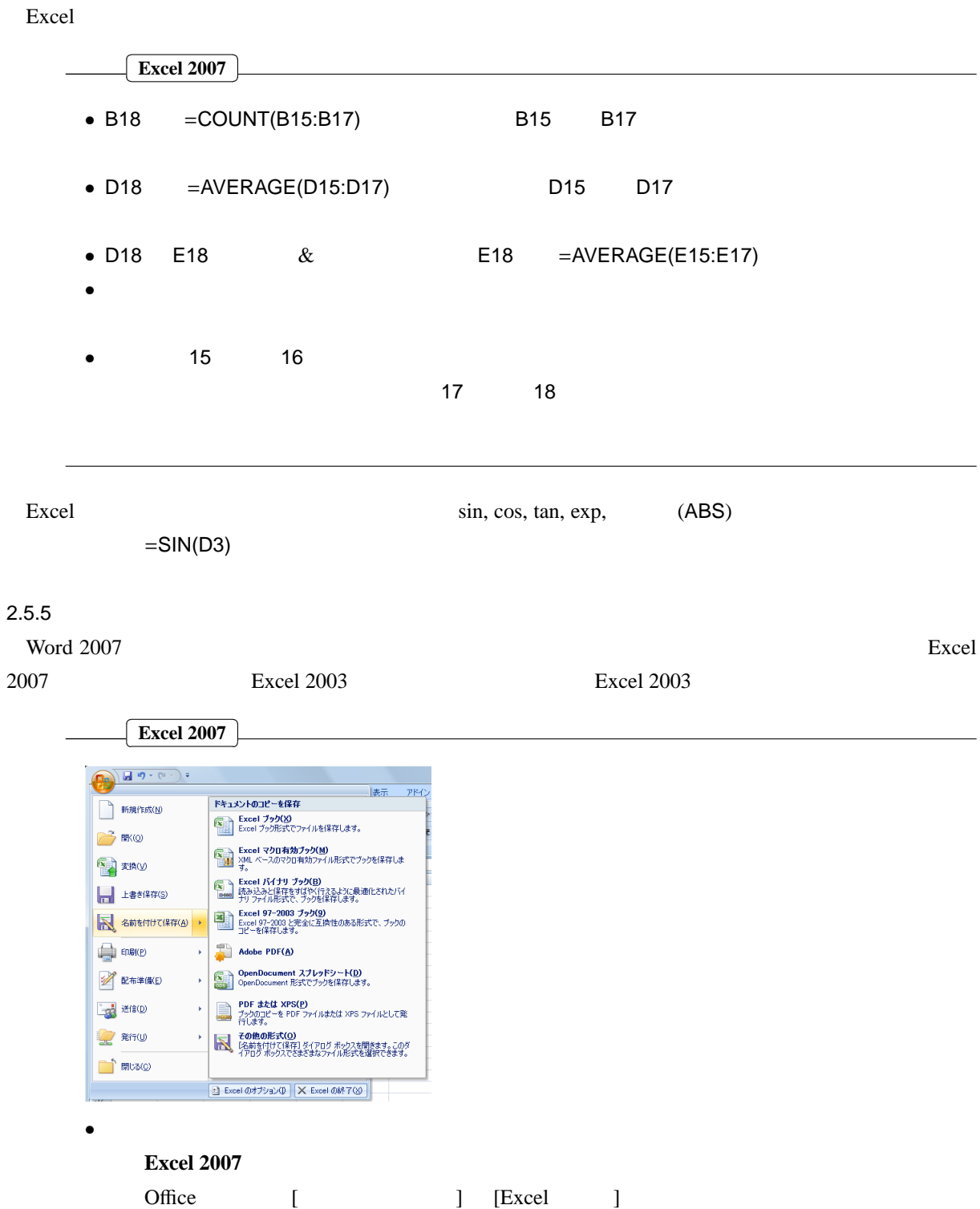

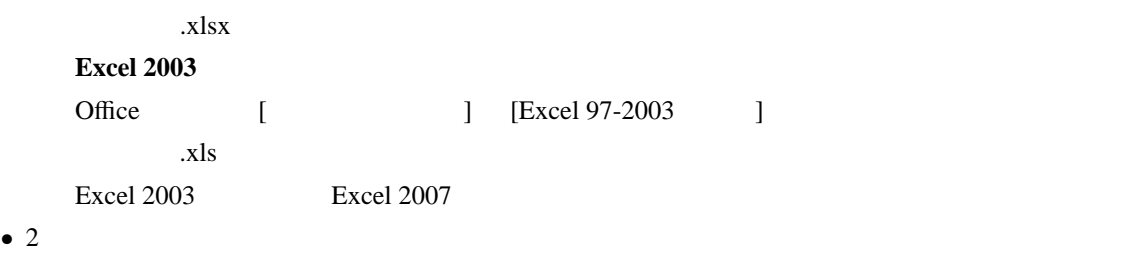

Office [ ]

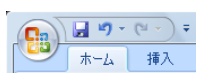

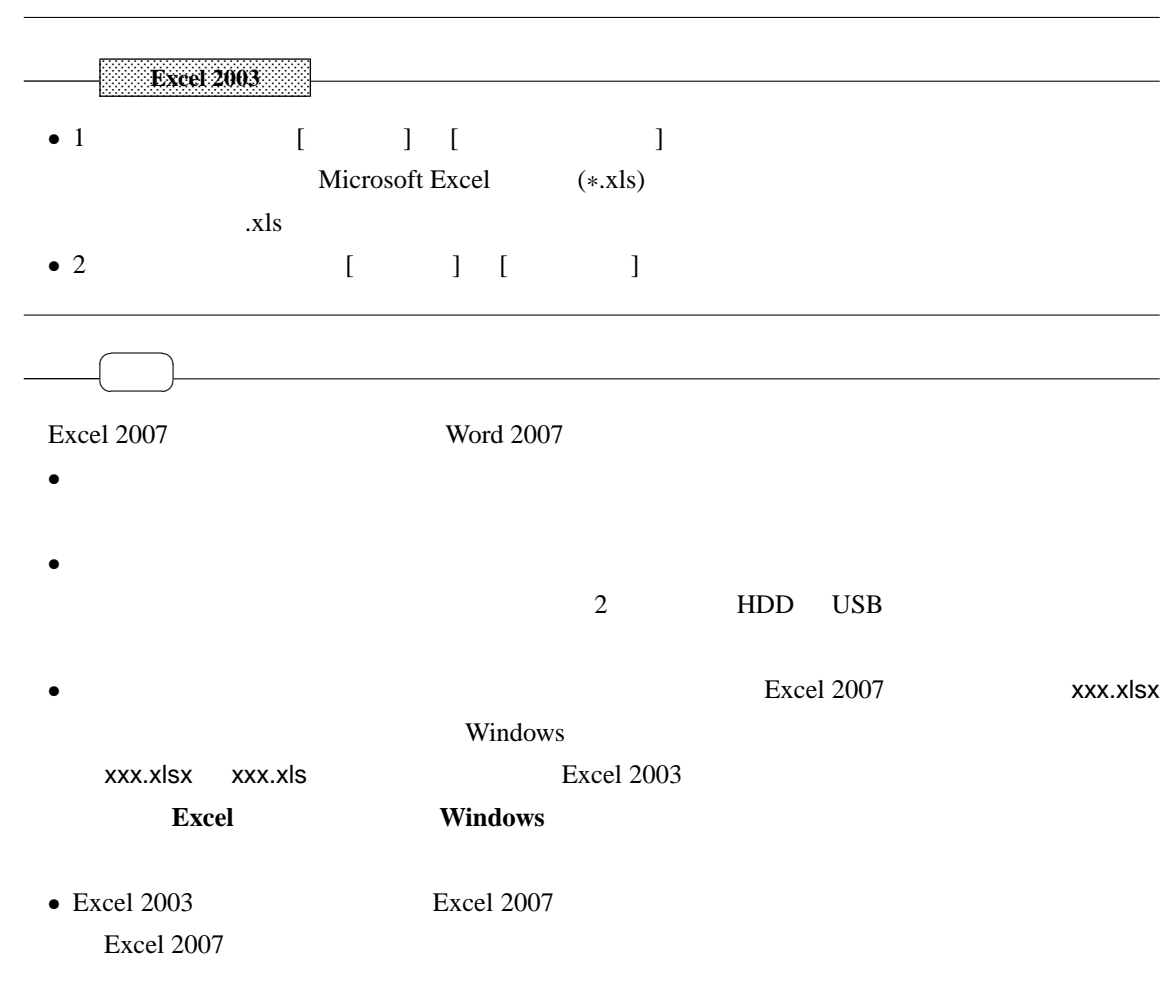

 $2.5.6$ 

| <b>Word 2007</b> |            |  |
|------------------|------------|--|
|                  | $Qf$ ffice |  |

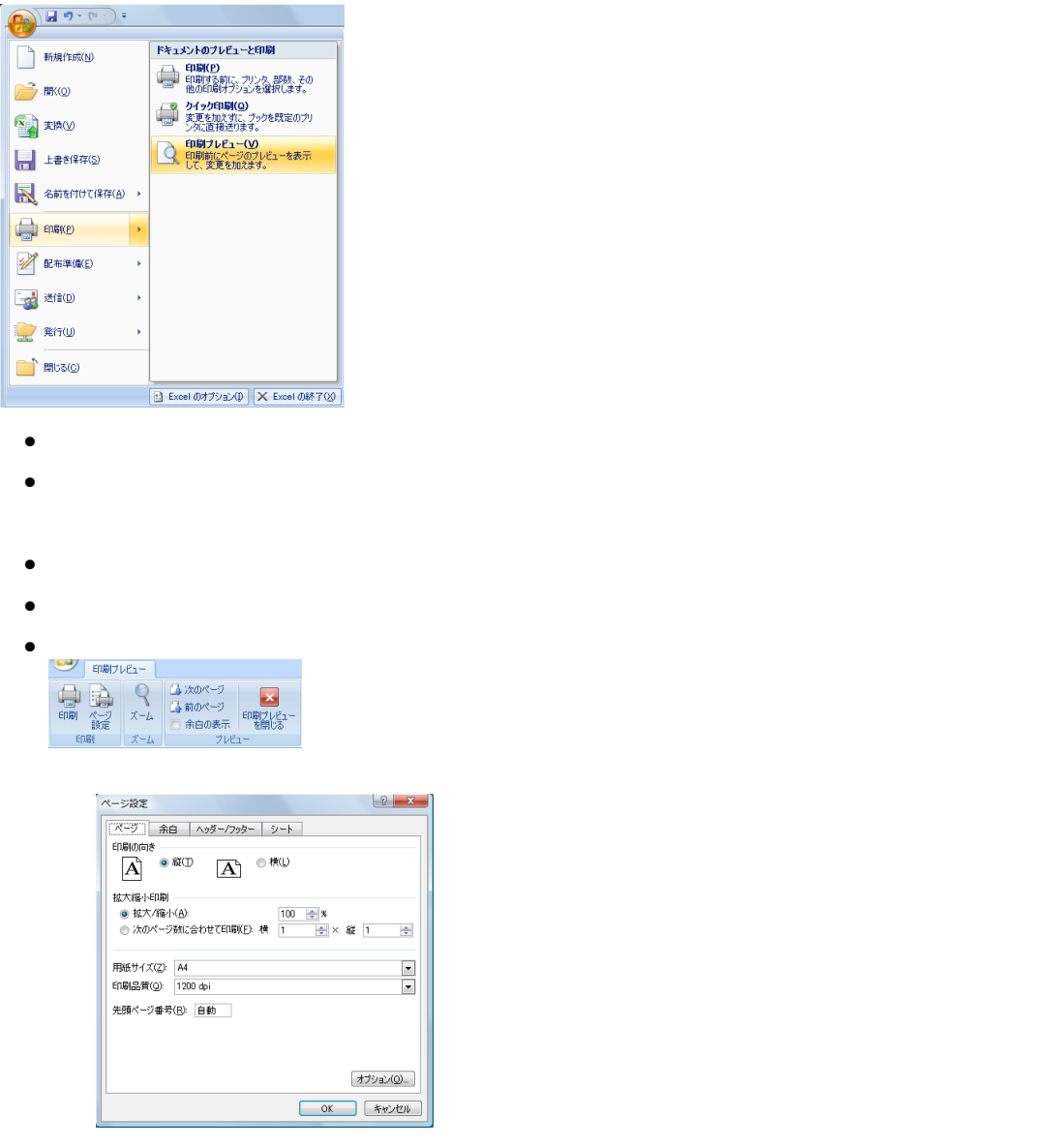

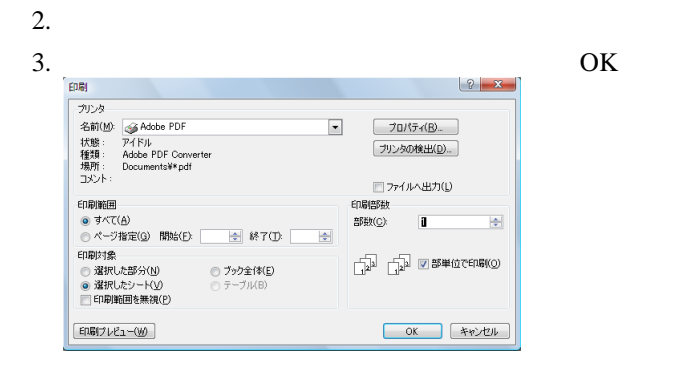

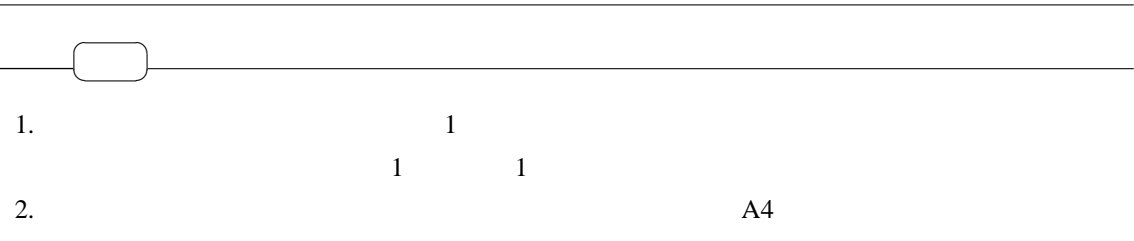

 $\Box$ 

# $\frac{1}{1}$

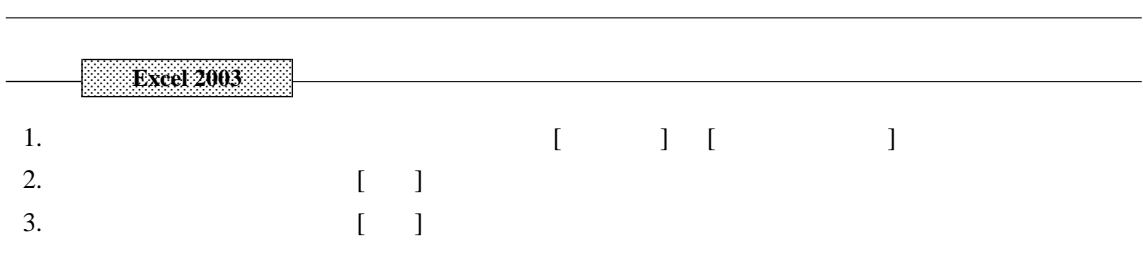